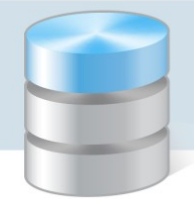

## Nadawanie uprawnień do programu Magazyn VULCAN?

Porada dotyczy dodania uprawnień do programu Magazyn VULCAN. Co zrobić w sytuacji kiedy ikona do programu jest nieaktywna?

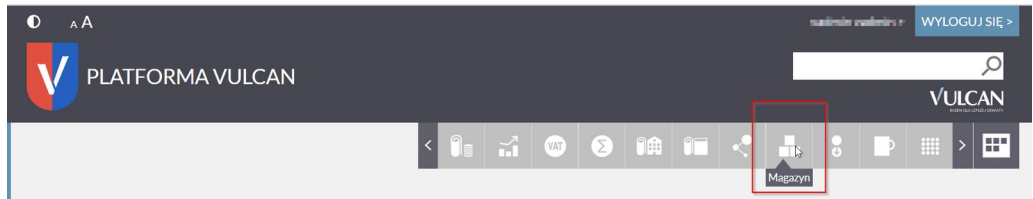

1. Użytkownik, który nie posiada uprawnień do programu Magazyn VULCAN, powinien skontaktować się ze swoim **Administratorem Głównym** - użytkownikiem, który posiada pełne uprawnienia do Zarządzania platformą na Platformie VULCAN.

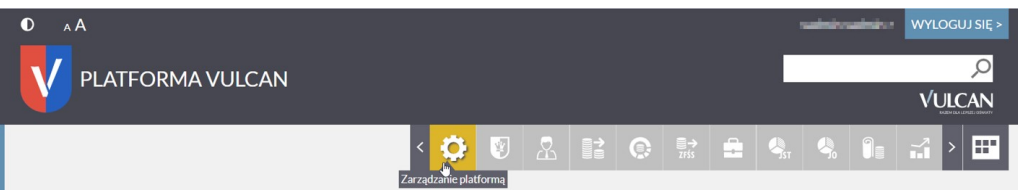

Administrator główny po zalogowaniu na swoje, konto w zależności, czy jest to platforma dla pojedynczej jednostki JO, czy grupy jednostek JST będzie miał inny widok.

2. Dodawanie uprawnień:

## **2a. System wdrożony w JST (Jednostka Samorządu Terytorialnego)**

Należy wejść w zakładkę: **Rejestr Użytkowników/Użytkownicy Alfabetycznie**. Następnie po kliknięciu na danego użytkownika w oknie **Role stanowiskowe** ikoną **Dodaj** można przypisać uprawnienia użytkownikom.

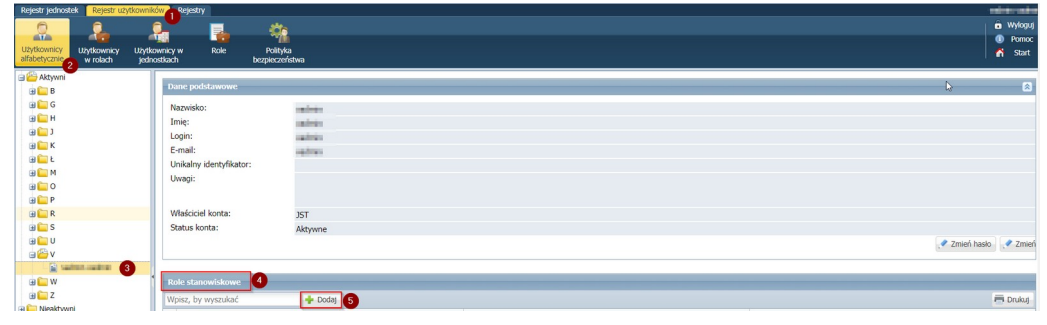

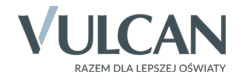

**www.vulcan.edu.pl**

Następnie należy określić grupę ról: **JO** i wybrać rolę: **Magazynier** do danej jednostki. Kliknij na ikonę **Zapisz.**

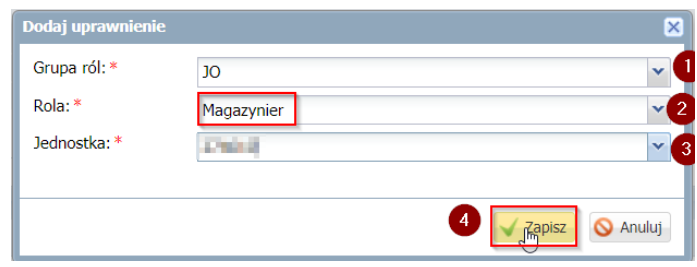

## **2b. System wdrożony w JO (Jednostka Oświatowa)**

Należy wejść w zakładkę: **Jednostka/Użytkownicy**.

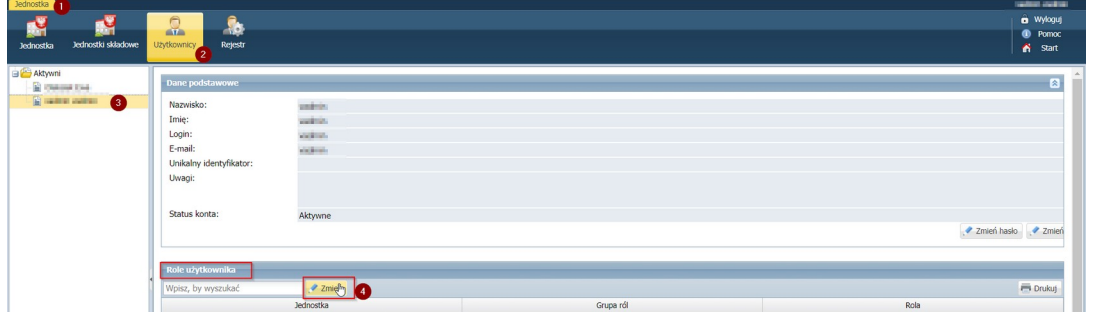

W oknie po lewej stronie należy wybrać rolę: **JO\Magazynier.** Ikoną **należy przenieść** pozycję do okna po prawej stronie.

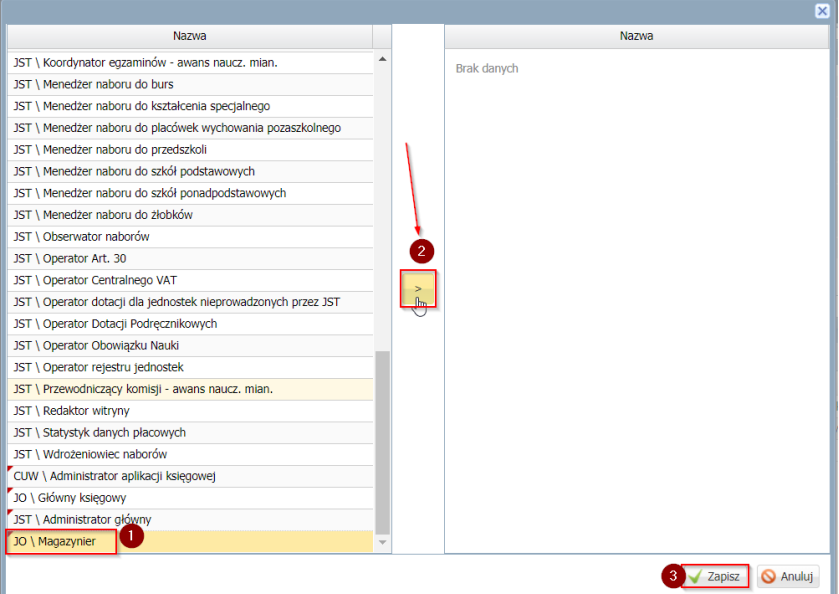

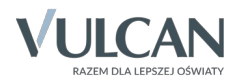

Przeniesione dane zapisujemy.

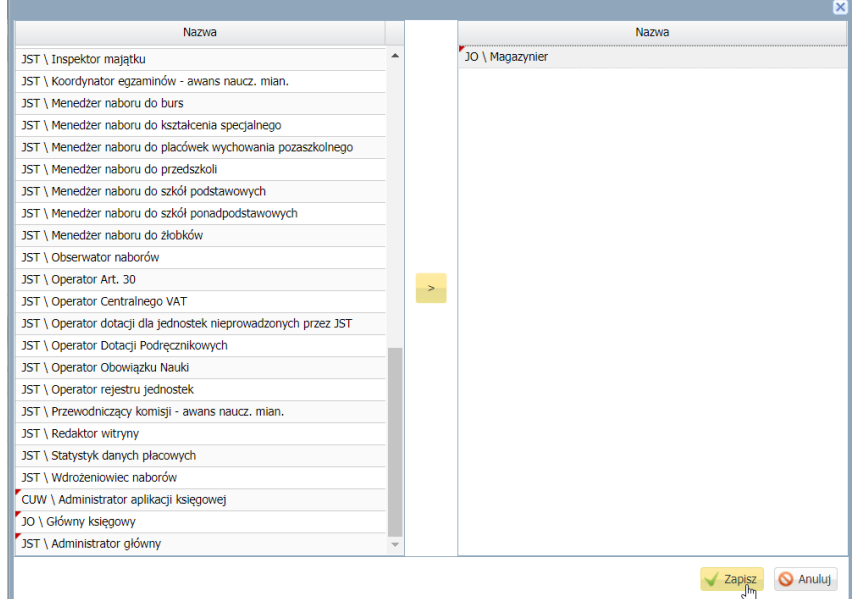

3. Po zapisaniu uprawnień przez Administratora głównego, użytkownik będzie mógł zalogować się na swoje konto i korzystać z programu Magazyn VULCAN.

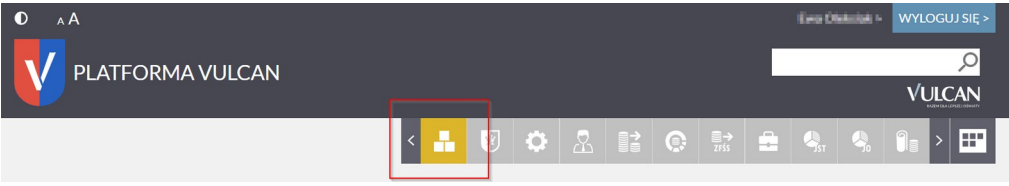

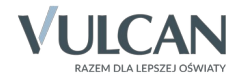